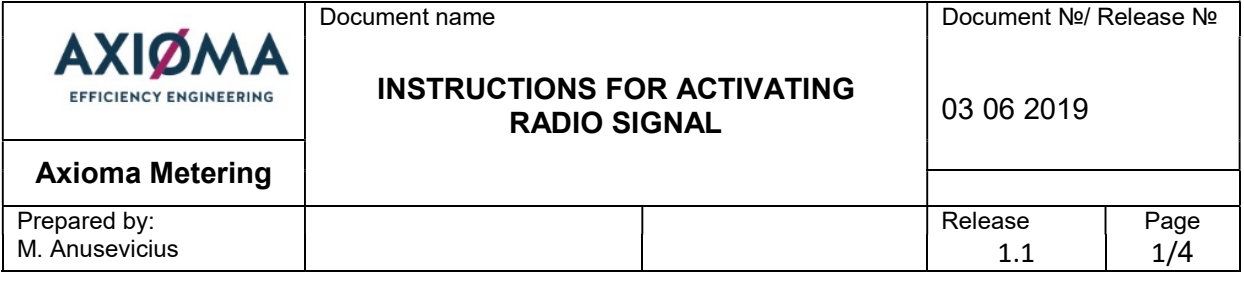

AXIOMA METERING UAB

## ULTRASONIC WATER METER QALCOSONIC W1

Instructions for activating radio signal

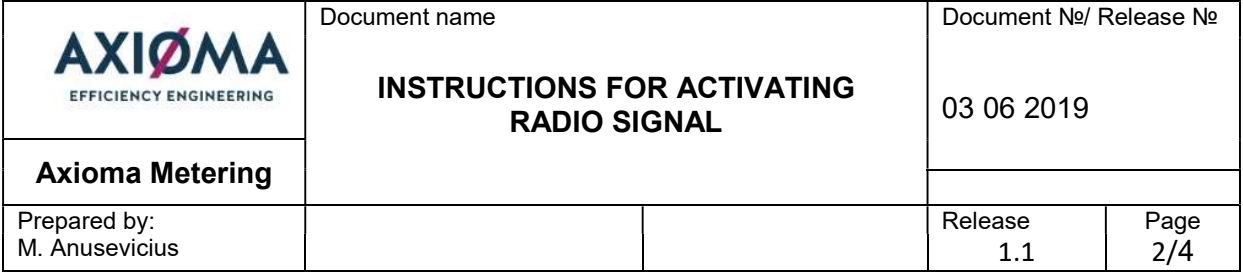

- 1. Place and hold the optical head on the meter, and connect it to the USB port.
- 2. Start the W1 Tool and enter the number of the virtual the serial port in tech Com Port window (might be different depending on PC configuration) - which can be seen under device manger Ports. Write only number you see.

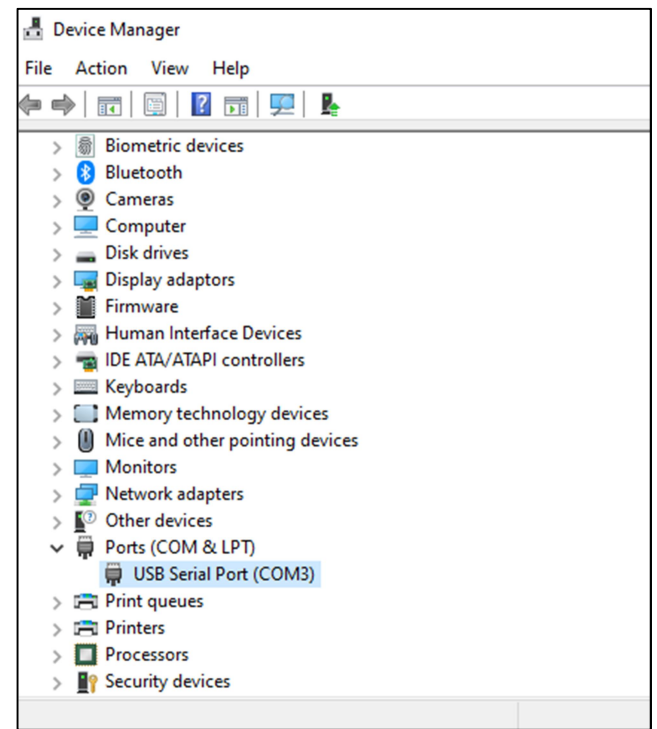

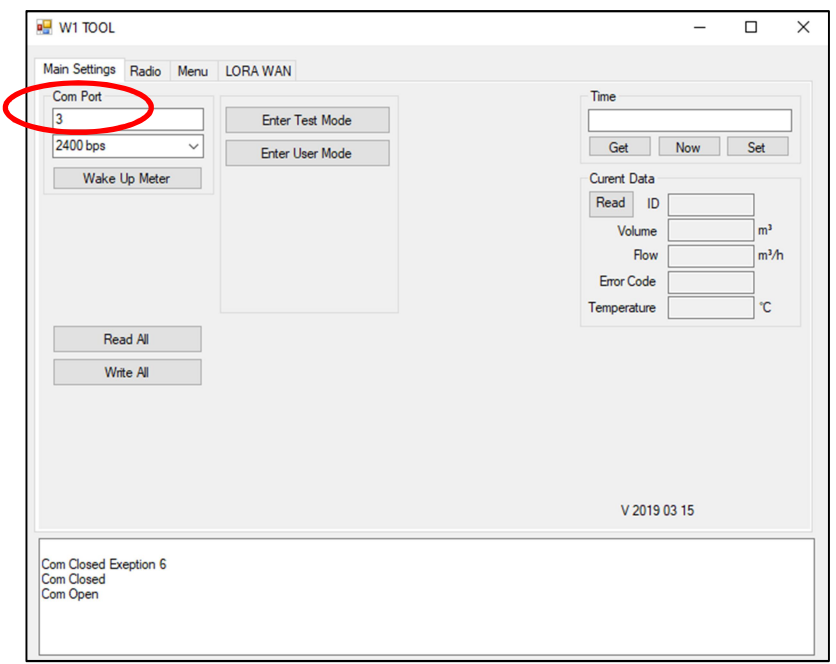

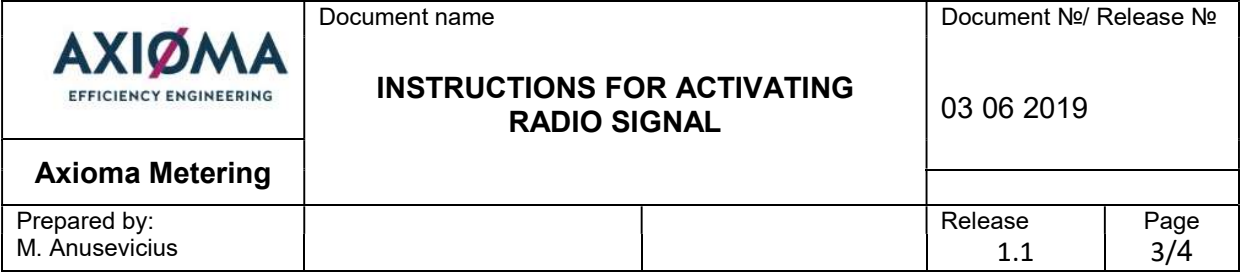

3. Press "Wake Up Meter" button, then "Enter Test Mode" button and "Read All". Yellow zone on "Enter Test Mode" and "Enter User Mode" section should apply.

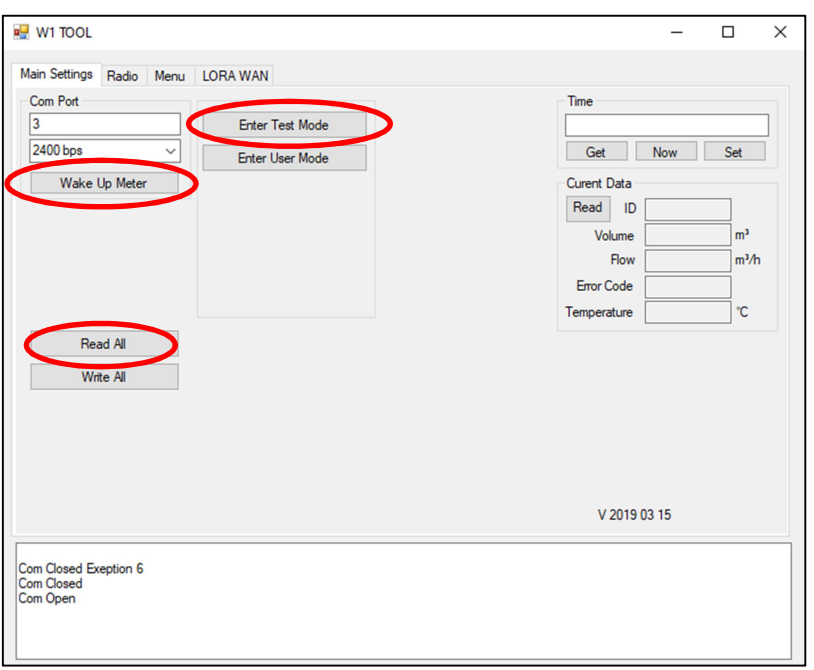

4. Go to "Radio" Tab, having first read configuration data from the meter by pressing "Read All" button on the main settings tab. Here you can press "Get Radio State" button to see if radio is activated or not. If not, you can activate it by pressing "Activate Radio" button.

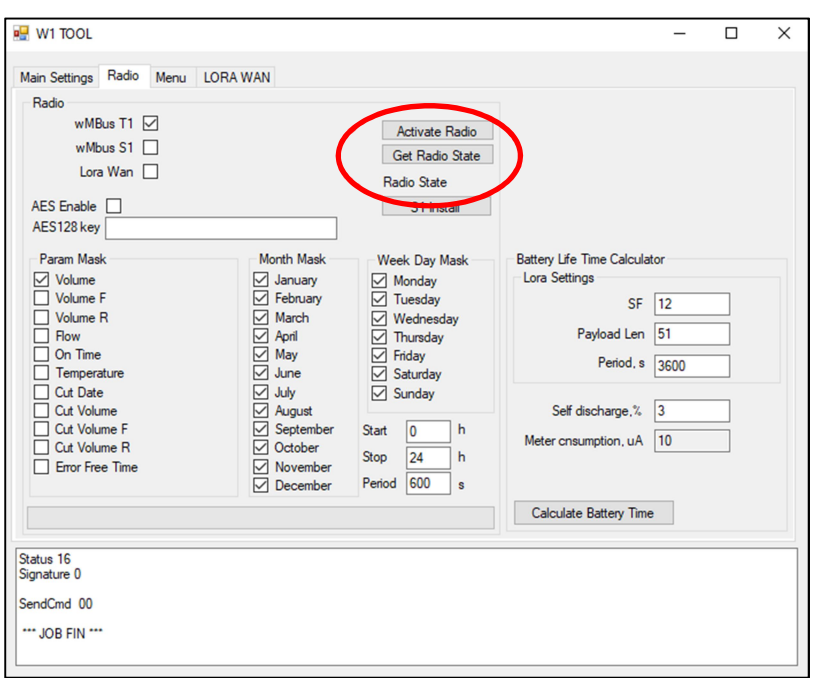

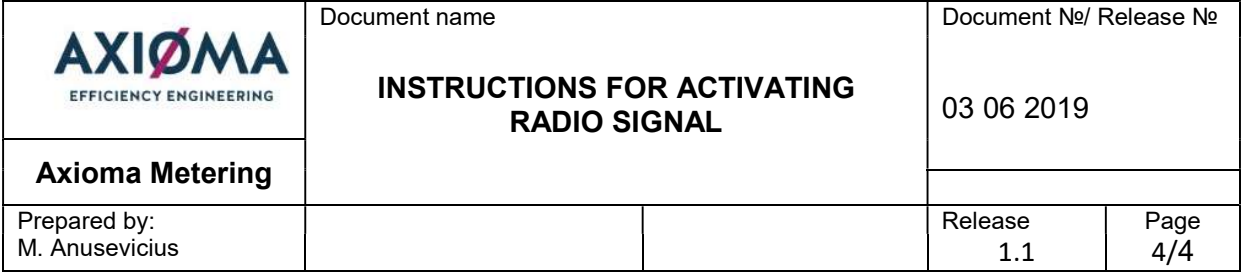

5. To check if radio is activated, press "Get Radio State" button one more time to show the status. You should see Radio Active if everything is correct.

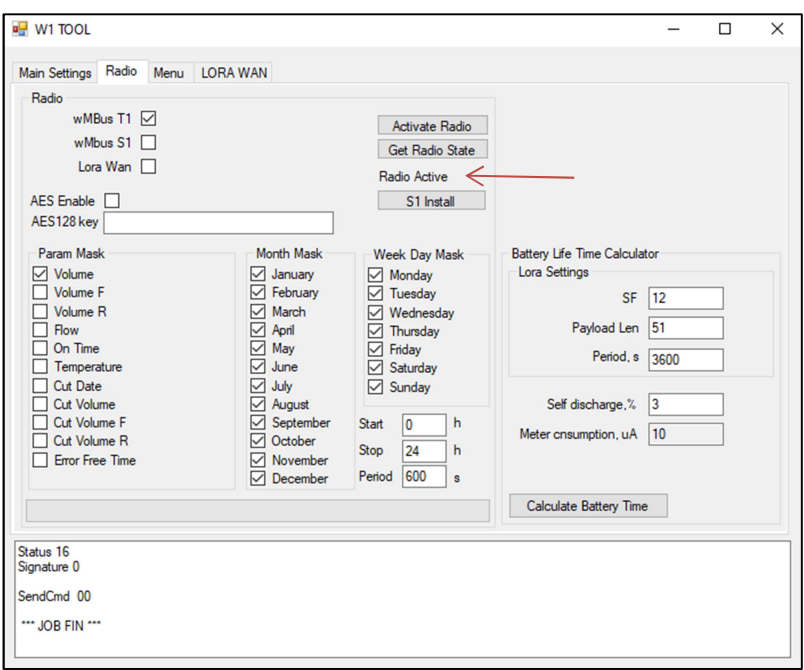

6. Also, radio signal can be activated with 25 liters of water flow through the meter. Then radio signal is activated autimatically.